# Logging into tournaments.tennis.com.au (Players without an existing Tennis ID)

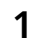

**1** Navigate to [www.tennis.com.au](https://www.tennis.com.au/)

**2** Click "JOIN"

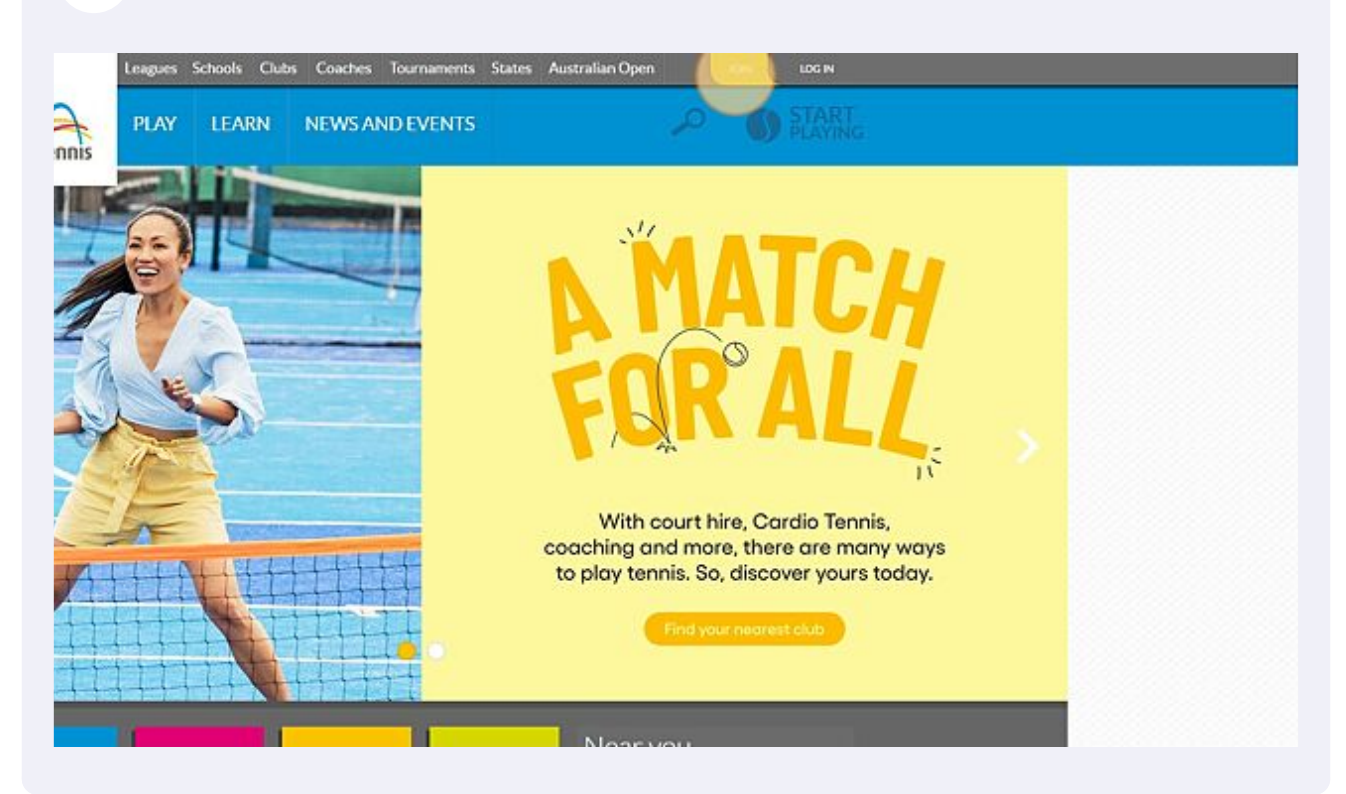

#### Complete the registration form and click "NEXT"

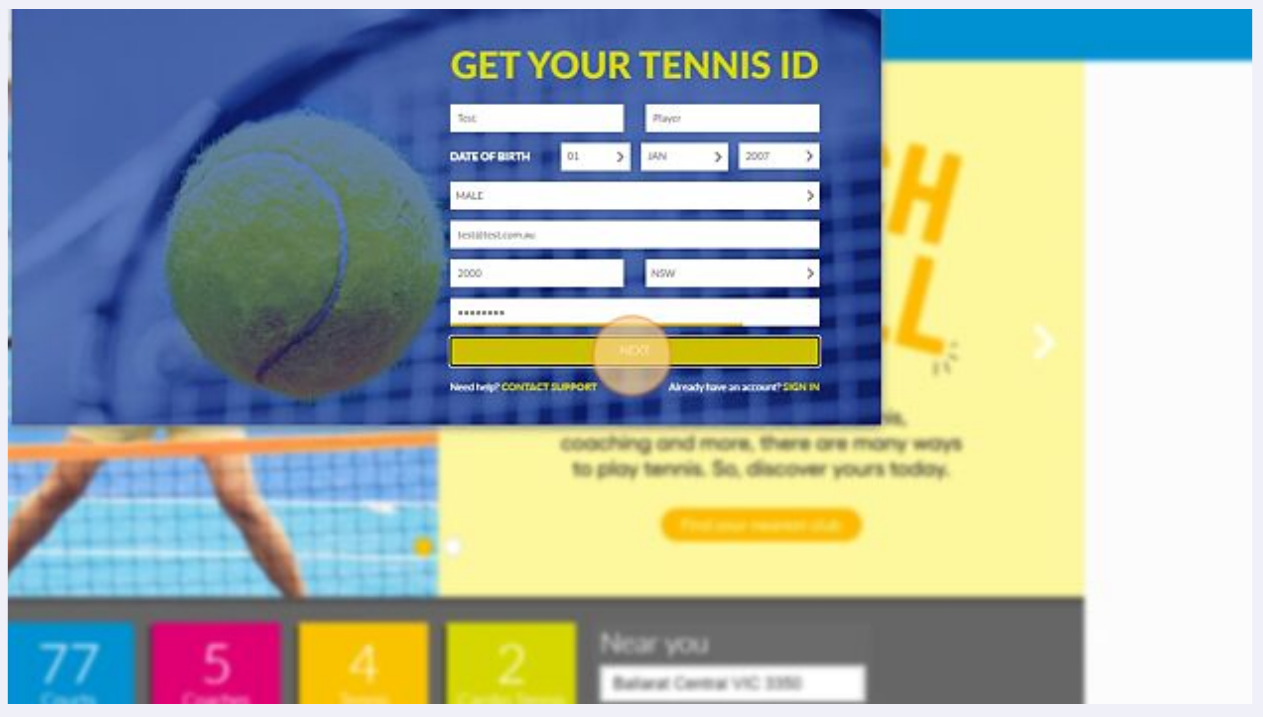

#### Accept the terms & conditions by clicking "CREATE ACCOUNT"

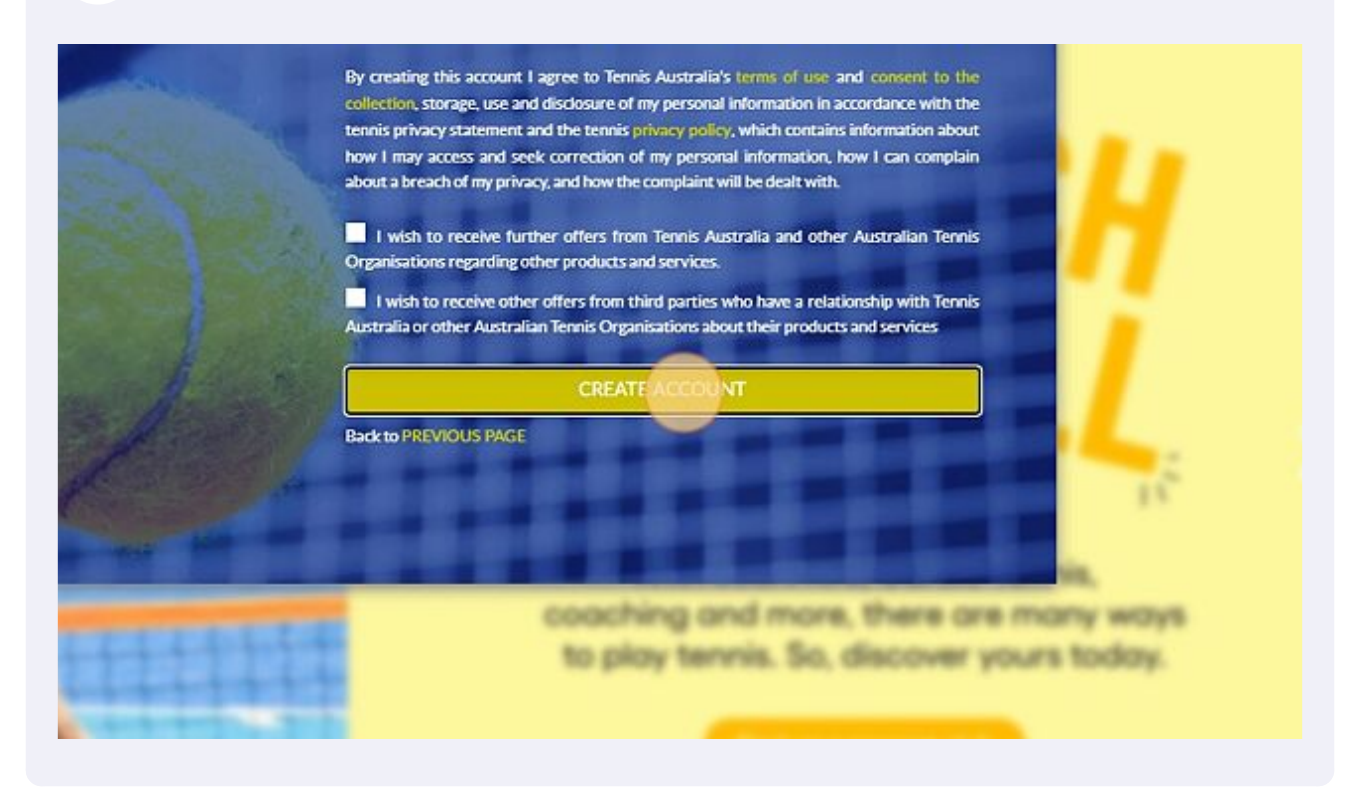

**5** Go to your email and click the verify link and then click "OKAY"

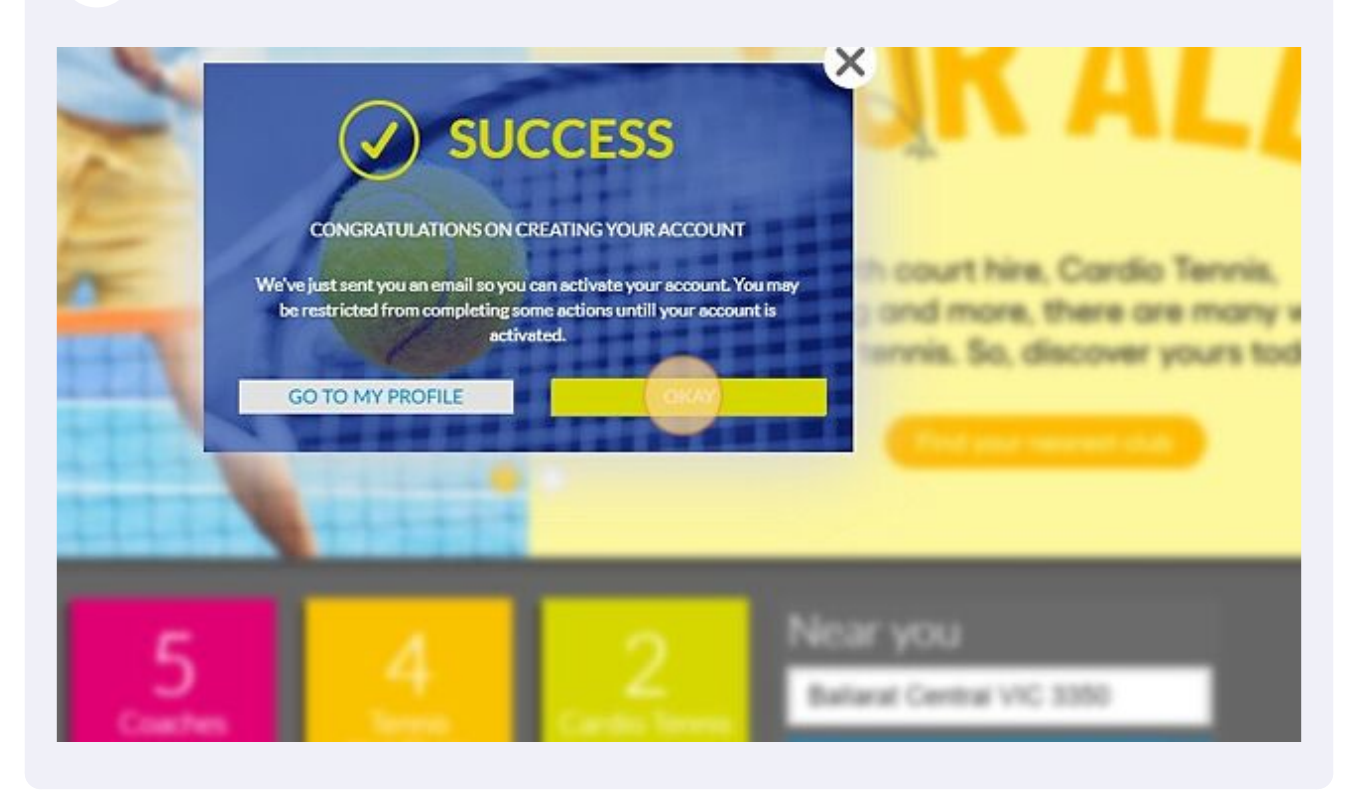

Remain logged in on tennis.com.au and in a new tab, navigate to [tournaments.tennis.com.au](https://tournaments.tennis.com.au/)

**6**

## Click "Log In"

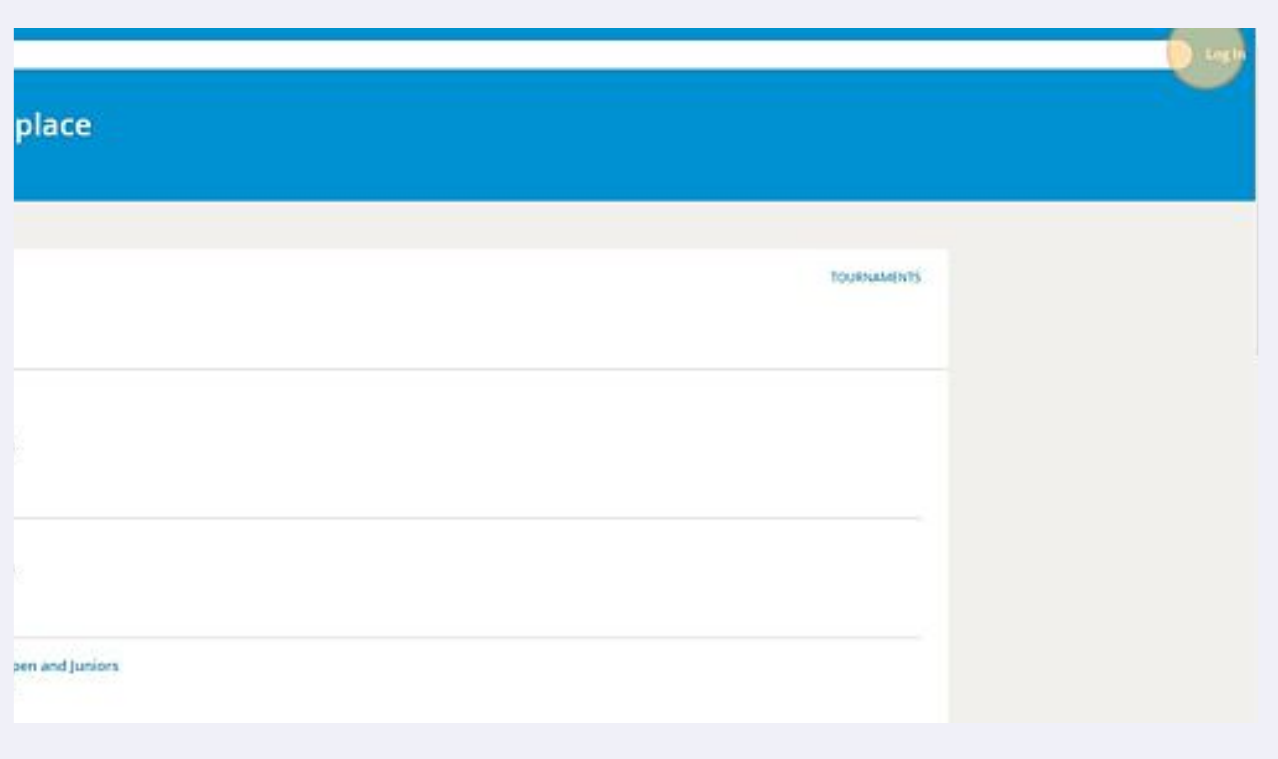

### Click "LOG IN"

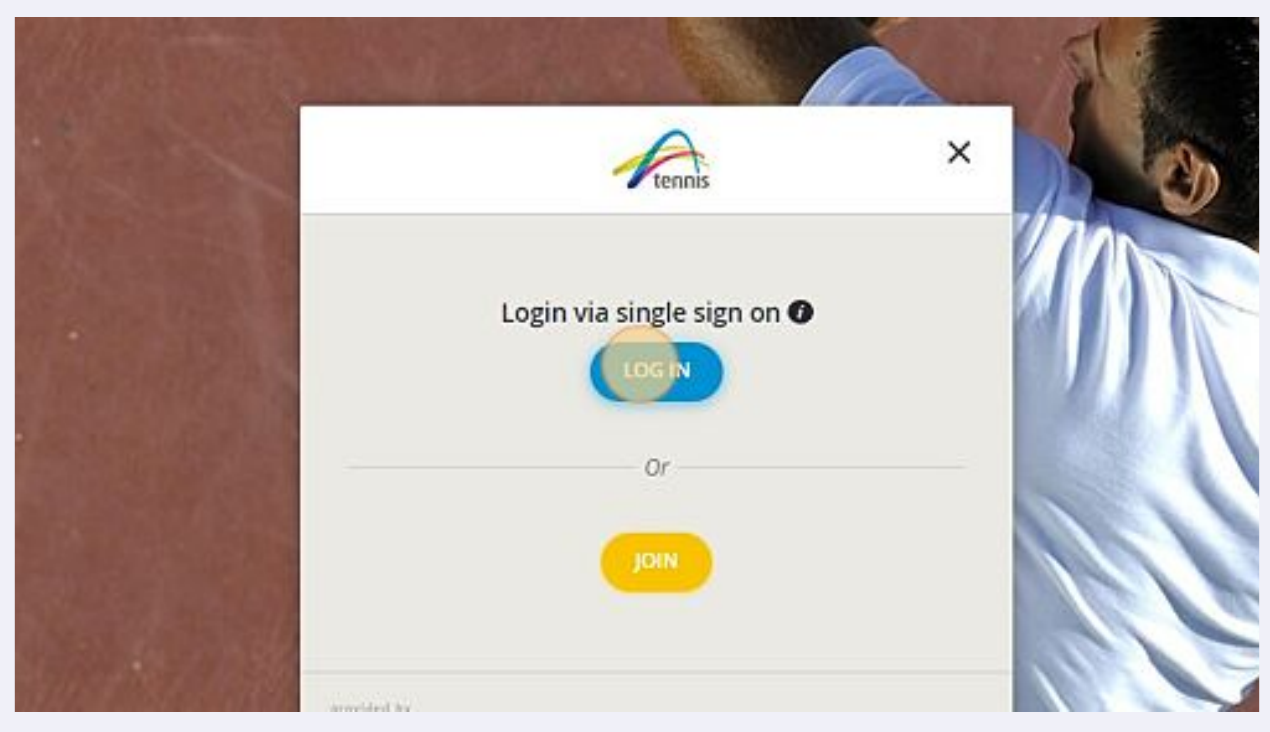

You will now have logged in and landed on your new profile. You can now enter upcoming events. To merge your history across from your previous 61 number complete this form <u>tatournaments.wufoo.com/forms/tournament-profil...</u>

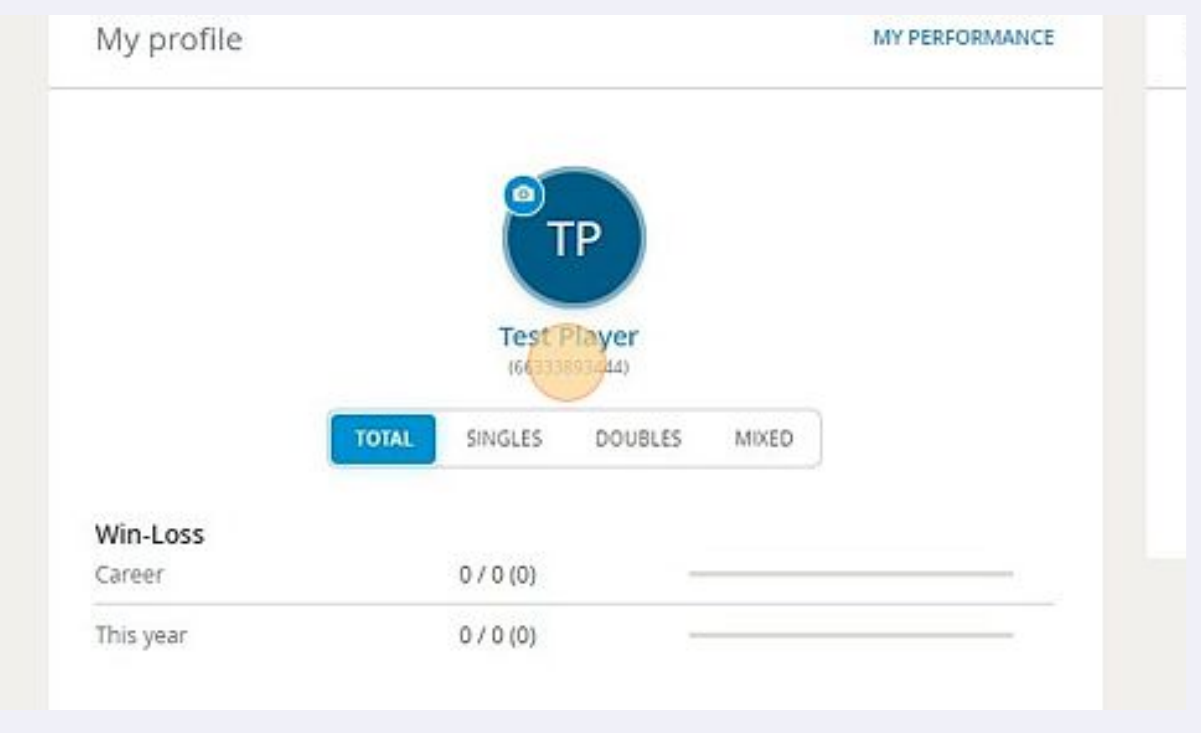

**9**